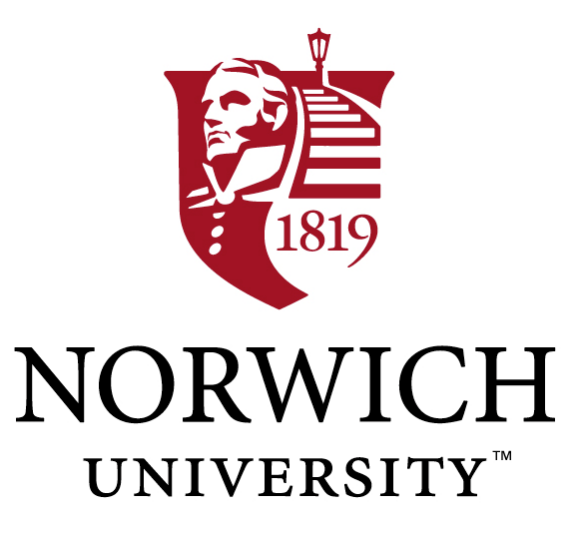

# Welcome Pwn: Almond Smart Home Hub Forensics

Akshay Awasthi<sup>1</sup>, Huw Read<sup>1,2</sup>, Konstantinos Xynos<sup>4,2</sup>, Iain Sutherland<sup>2,3</sup>

Norwich University, Northfield, Vermont, USA Noroff University College, 4068 Kristiansand S, Vest-Agder, Norway Security Research Institute, Edith Cowan University, Perth, Australia MycenX Consultancy, Germany

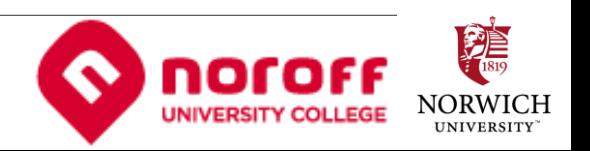

#### \$ whoami

Akshay Awasthi (Student)

Qualifications:

- Bachelor of Computer Application (BIT Mesra, 2016)
- B.S. Computer Security (Norwich, 2017) Work:
- Norwich University, VT, USA
	- Research Lead, 2016-2017
	- PWC Cyber Specialist, 2016-2017
- The Estēe Lauder Companies, NY, USA
	- Senior Analyst, GIRS Investigations, 2018 Present

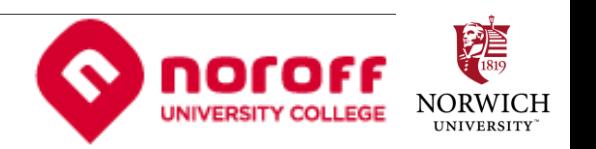

#### Are "smart homes" really that smart?

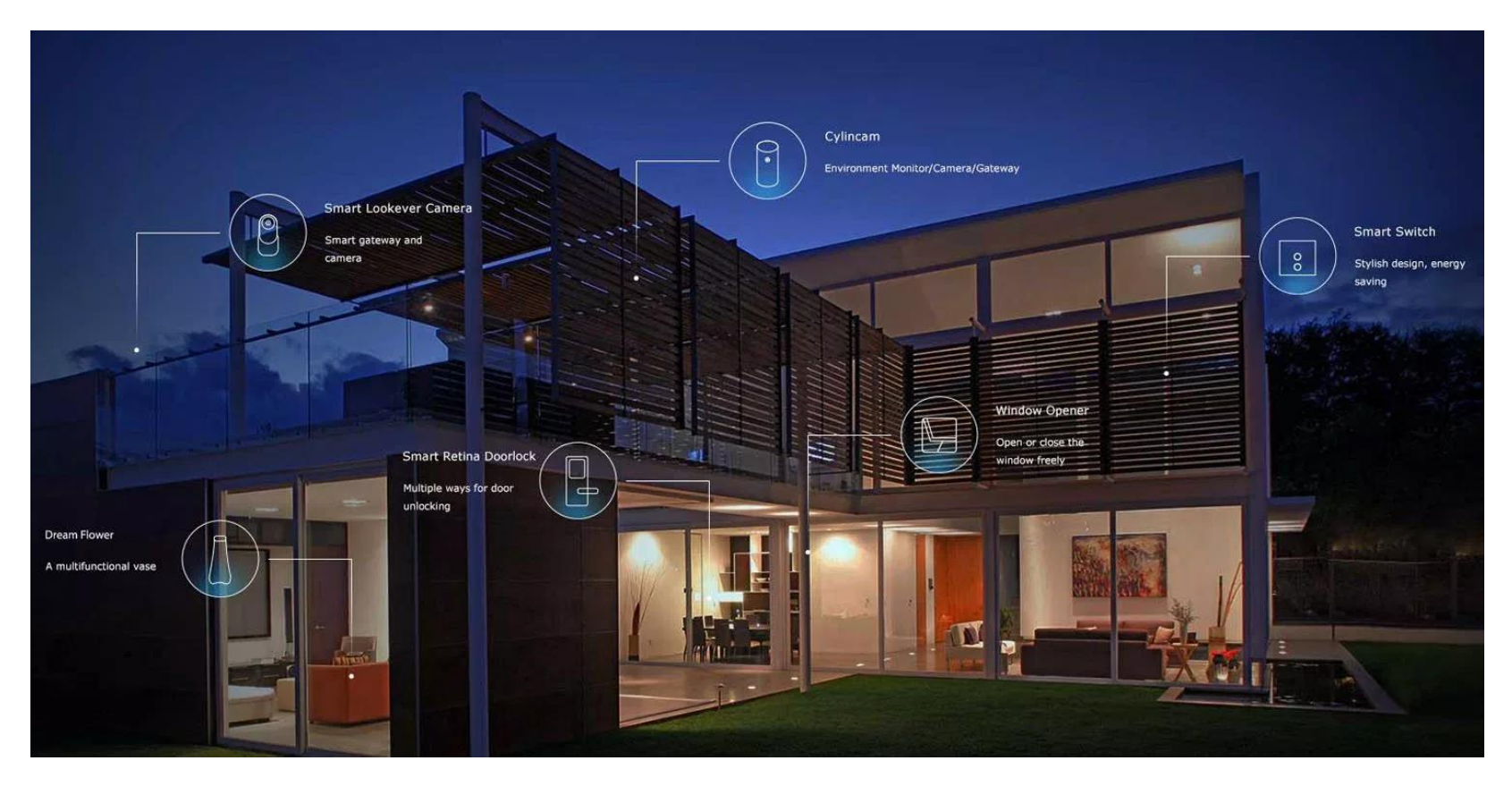

https://9to5mac.com/2018/07/09/smart-home-domestic-abuse-help/

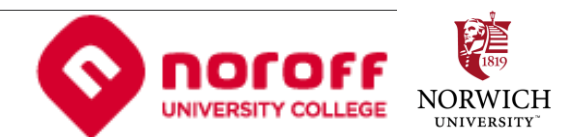

#### Why look at the Almond+ Smart Home Hub?

Released 2015

- Promoted as an "ambitious product"
- One box to do it all.

Generally designed to control all the smart home appliances from one hub

- Only on-box interactive smart home hub.
- Supports both "zigbee" and "zwave"

No-other smart home hub has a touch screen!

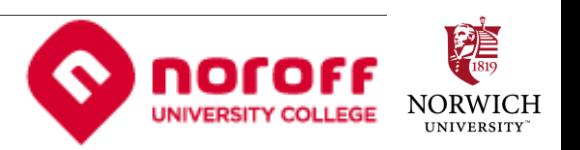

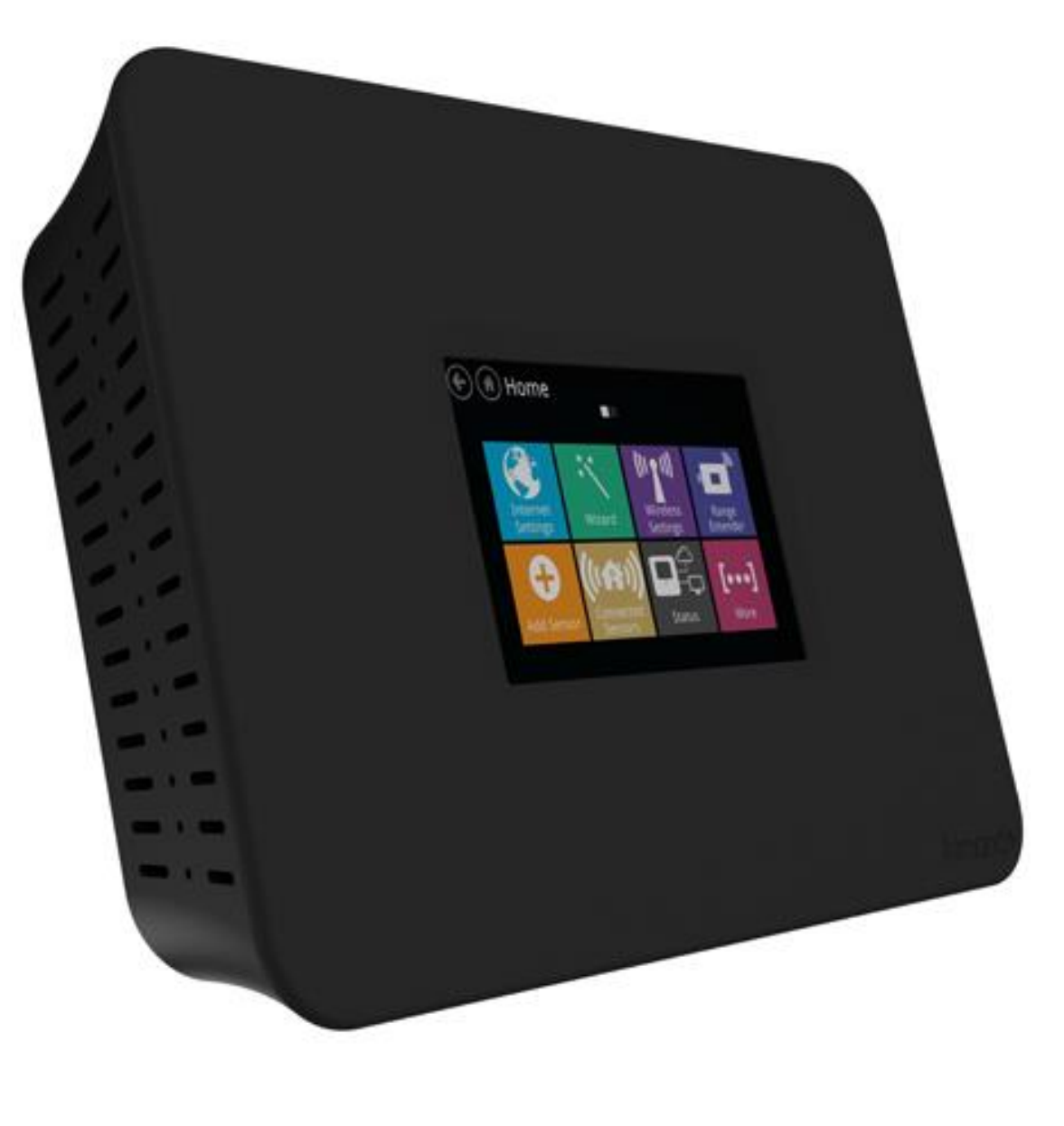

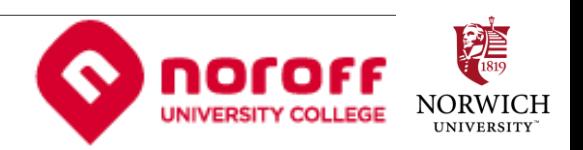

# Related Work

- Amazon Alexa (LCDI, 2016)
	- Extracting data via third party devices
- Apple Homekit (Cook, 2016)
	- Apple's strong encryption on smart home hubs.
- Google OnHub and Google Home (Google, 2017)
	- Google's contender for smart home hubs.

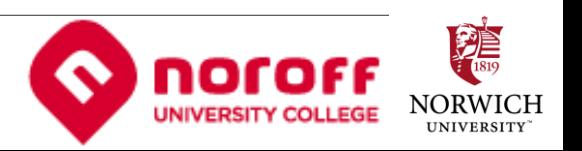

#### Forensic Value of the Almond+

Considerable given the device:

- Companion app (iOS/android)
- Web interface (local and cloud)
- On-device interface
- Linux OS
- wifi router
- wifi extender
- Smart Hub
- Third party device integration
- USB 3.0
- SSH capability

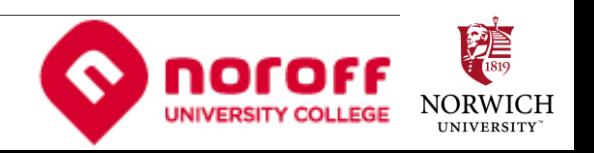

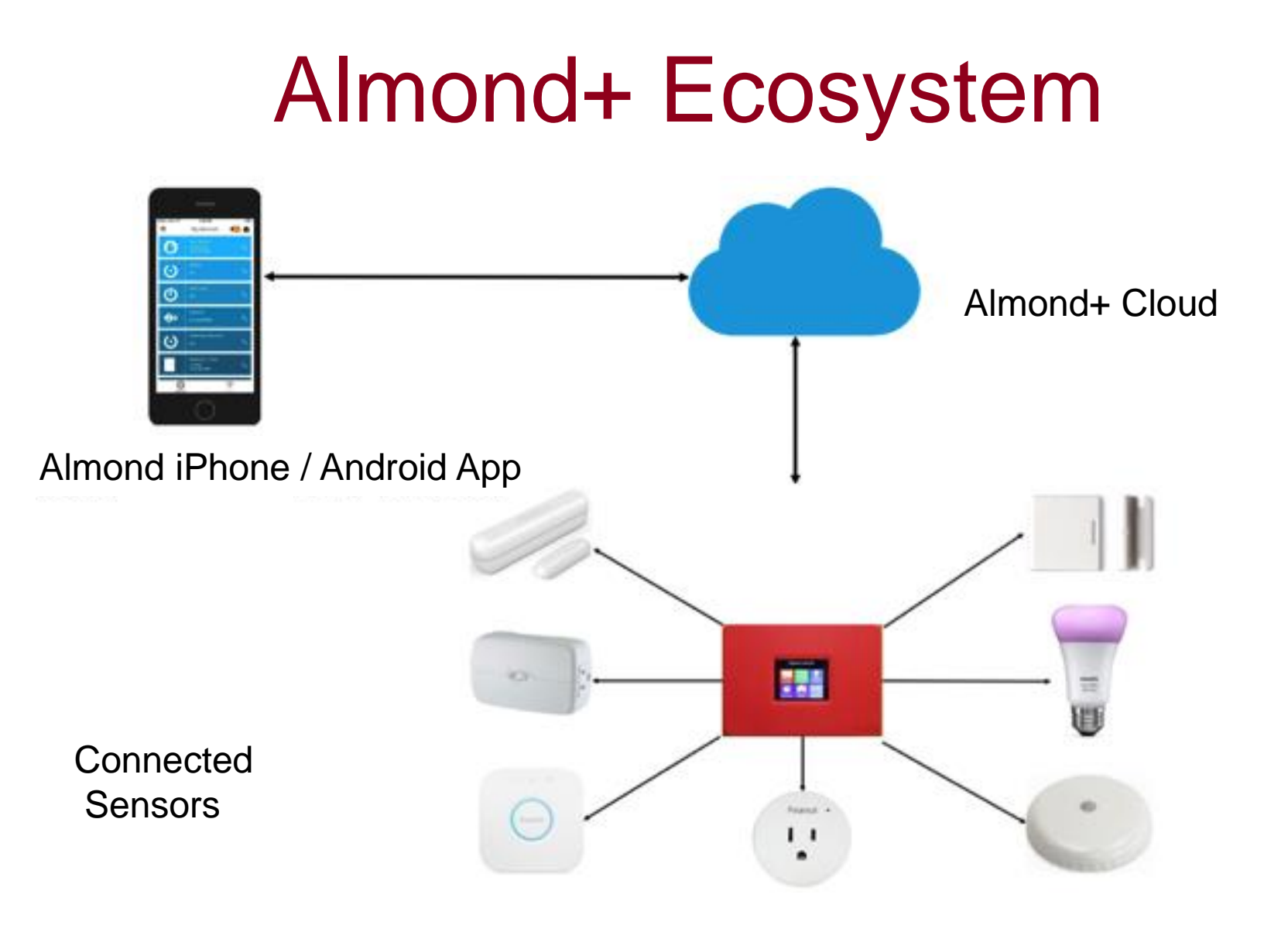

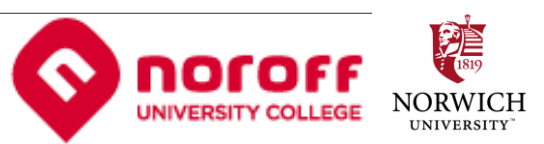

# Challenges to Acquisition

- Evidence resides in volatile file system
	- Cannot be rebooted / reset
	- Evidence stored in tmpfs
- Cannot interact with the on-board touchscreen
	- Will create "log files" which will tamper the existing evidence
- Jailbreak / Circumventing Security
	- Acquire a logical copy of data
	- No effective method yet (at time of writing)

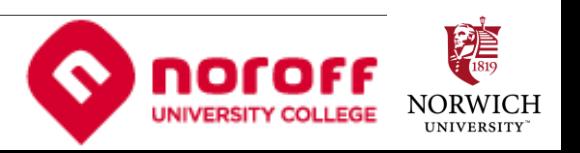

## Considering forensic acquisition…

#### Data obtained at one of three levels:

- Companion App
- Web Interface
- File System

Increasing Preference

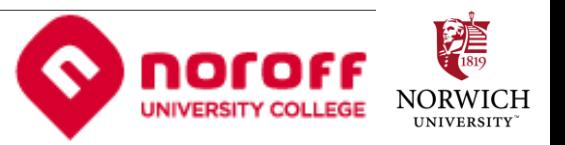

# **Observations**

- Evidence is lost when the device is restarted, unplugged or reset.
- Interacting with touch screen interface modifies the evidence logs.
- Third party smart hubs (e.g. Amazon Alexa) if connected can also provide significant logs.
- USB drive can be used to generate an evidence dump
- "dd" command can be used via ssh to retrieve a forensically sound image.
- Cloud interface and companion apps maintain a significant log of the connected device activity.

11

• Can never delete the cloud account.

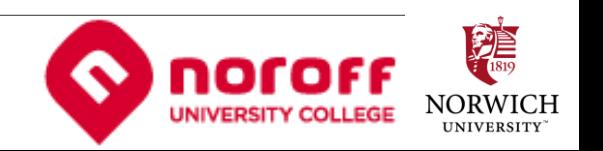

# File System

BusyBox v1.22.1 (2015-03-11 10:48:25 IST) built-in shell (ash) Enter 'help' for a list of built-in commands.

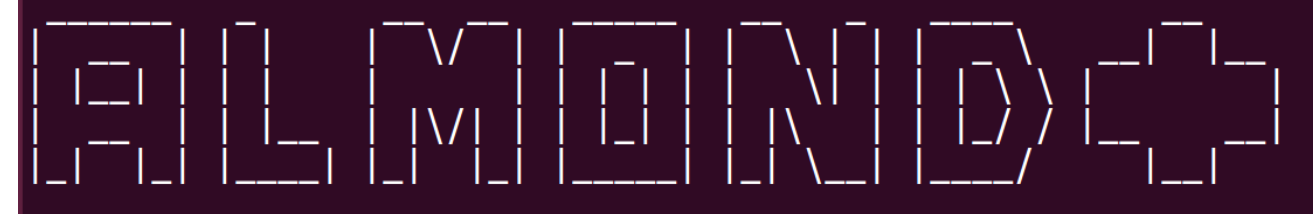

#### S E C U R I F I Home Automation

root@AlmondPlus:~# df -h

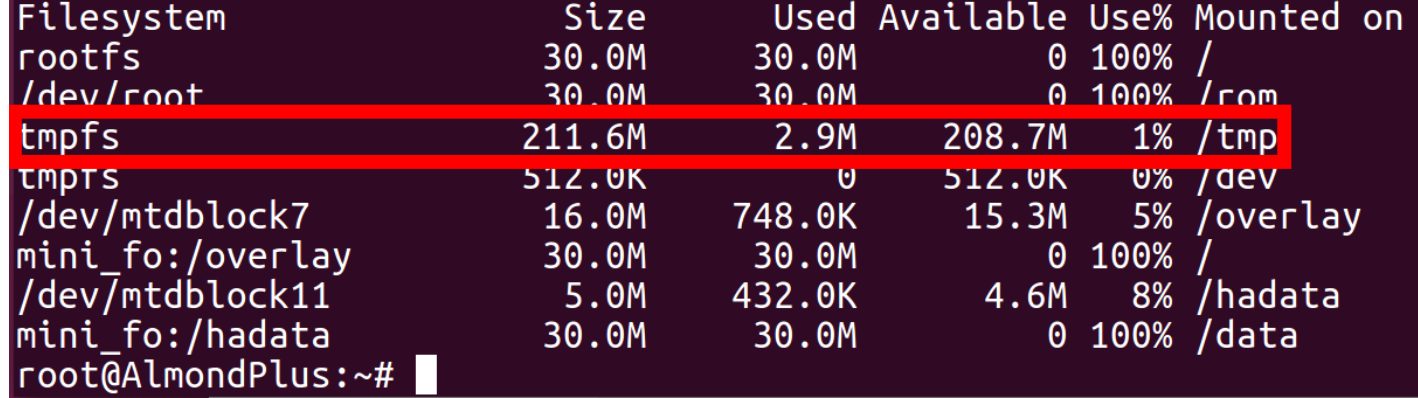

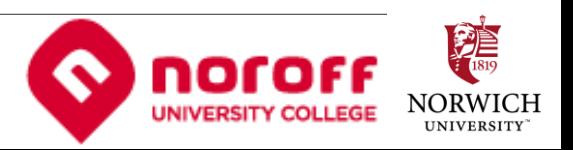

#### Forensic Extraction – Almond+

- 1. Investigate the Almond+ first.
- 2. Do not touch the screen.
- 3. Connect to Wi-Fi (if password available) or LAN on Almond+ from forensic workstation.
- 4. Connect via SSH.
- 5. Create a backup of the device.
- 6. Analyse log files (next slide) from Almond+.

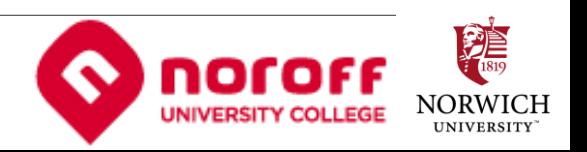

#### Artefacts - Significant locations

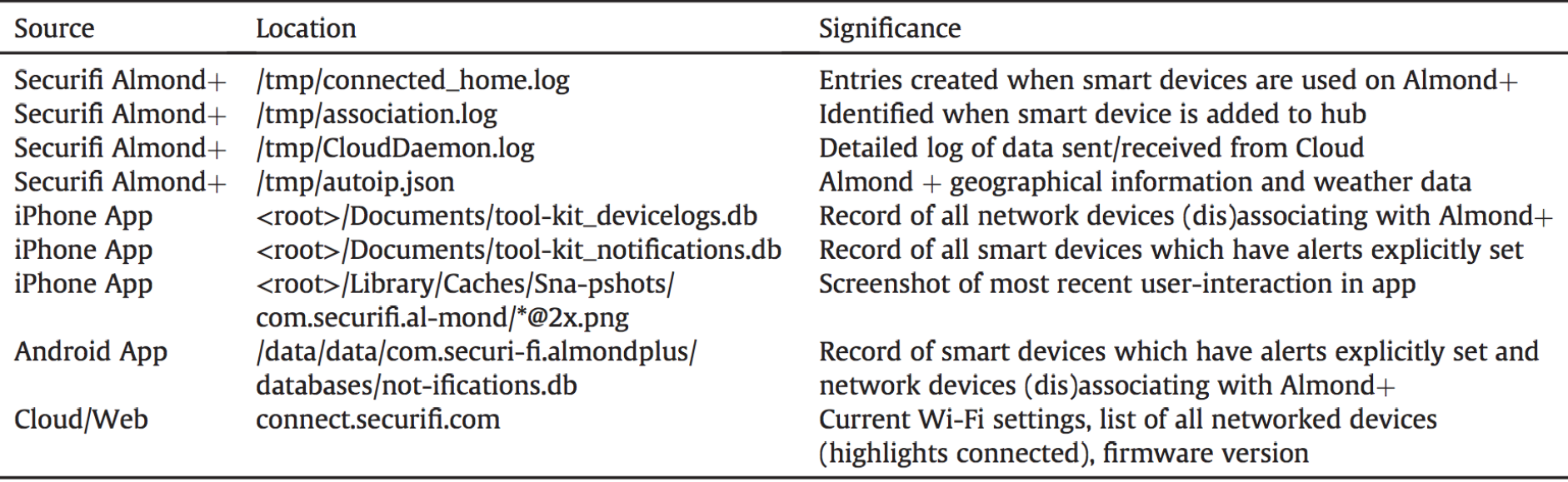

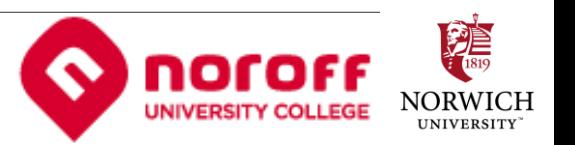

#### Forensic Extraction – Companion App

- 1. Ensure device data is copied using standard operating procedures
- 2. Assess ability of forensic imaging tools to extract data.
- 3. If device is iOS-based and jailbreaking is an option, evaluate impact of jailbreak to be able to defend actions in a court of law
- 4. Install Filza or iFile from the Cydia App Store onto device, manually extract data described in section data extraction.
- 5. Analyse files of forensic importance (previous slide).
- 6. If jailbreaking (iOS) or rooting (Android) are not an option, start video recorder and begin capture.
- 7. Perform hand-scroll of Almond+ companion app paying particular attention to any Alerts - once viewed their status will change to "seen".
	- (a) Bell icon provides timeline of alerts (for those explicitly setup by user)
	- (b) Devices icon-"ViewHistory" provides presence-based (i.e. within range) artefacts (note - only useful with Cloud connectivity enabled)

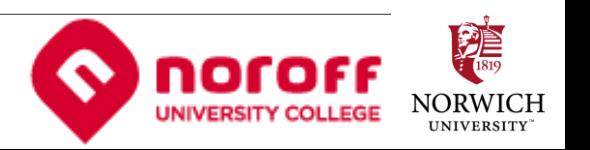

# Forensic Extraction - Cloud

If the Cloud password is known:

- 1. Login at https://connect.securifi.com
- 2. Obtain router and device sensor via print screen and/or saving web pages.

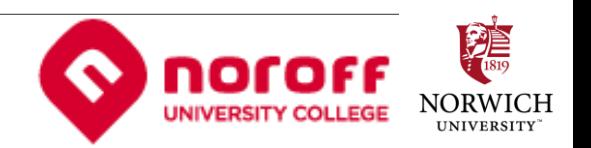

## Sample - Log of state changes

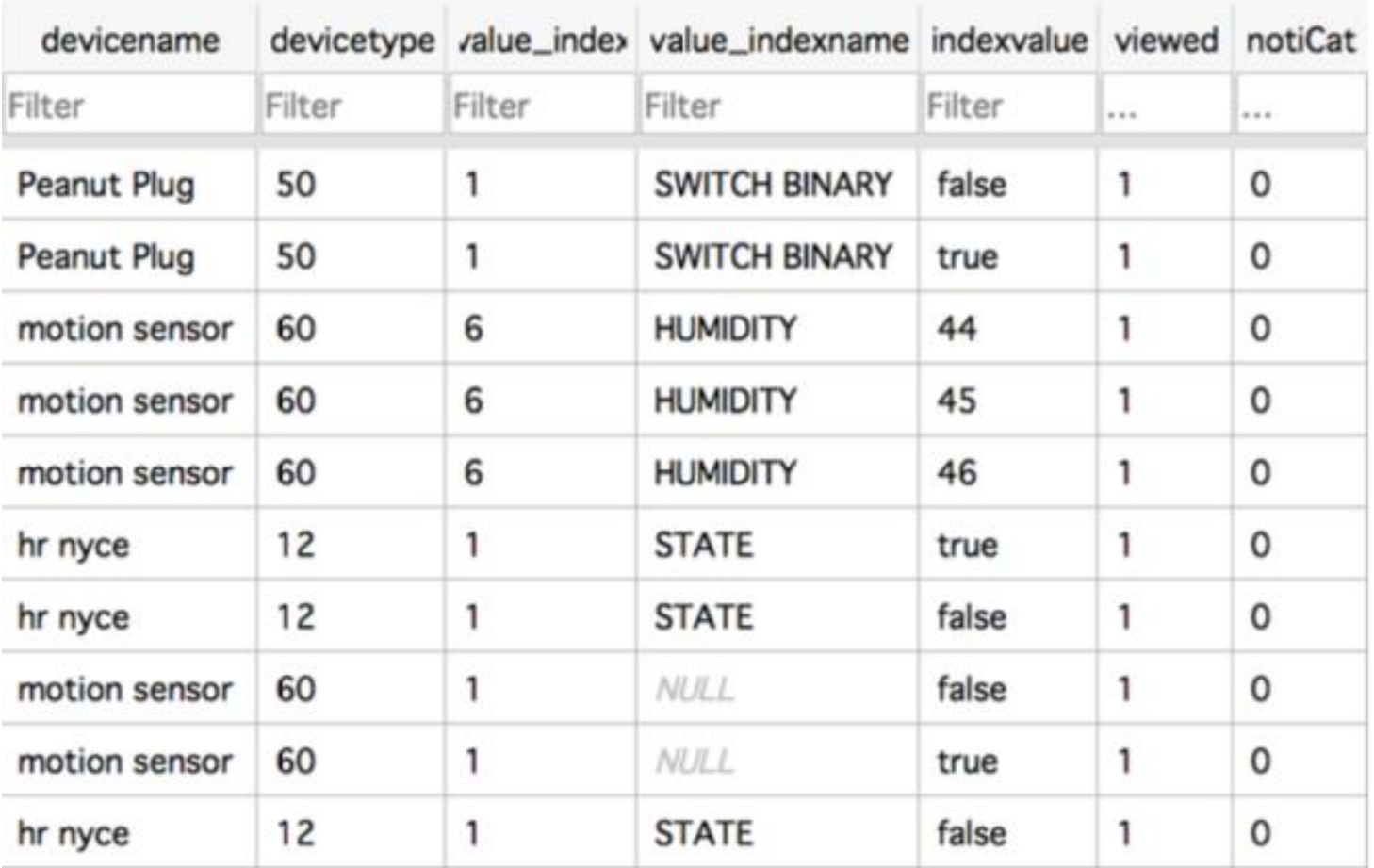

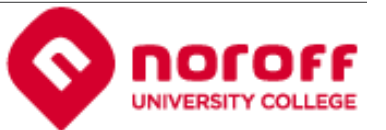

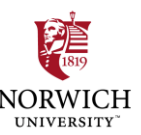

# **Summary**

- Forensic extraction methodology provides investigators with a useful guide for investigating an Almond+ smart home hub.
- Can be used to track an individual's daily activity.
- Weak security posture enables a future possibility of breach of a "smart home".

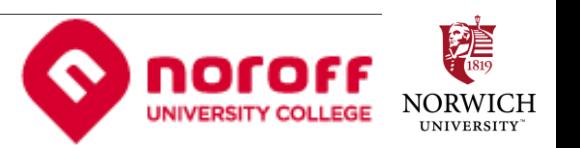

## The Future…

- Investigate latest model, Almond 3S, Almond 3
	- Experiments conducted on original Almond+ with periodic firmware updates
	- Reassess methodology
- GUI visualization tool for replaying actions in a simulated environment

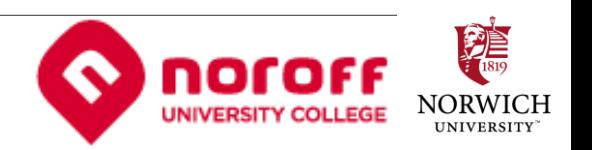

# Questions ?

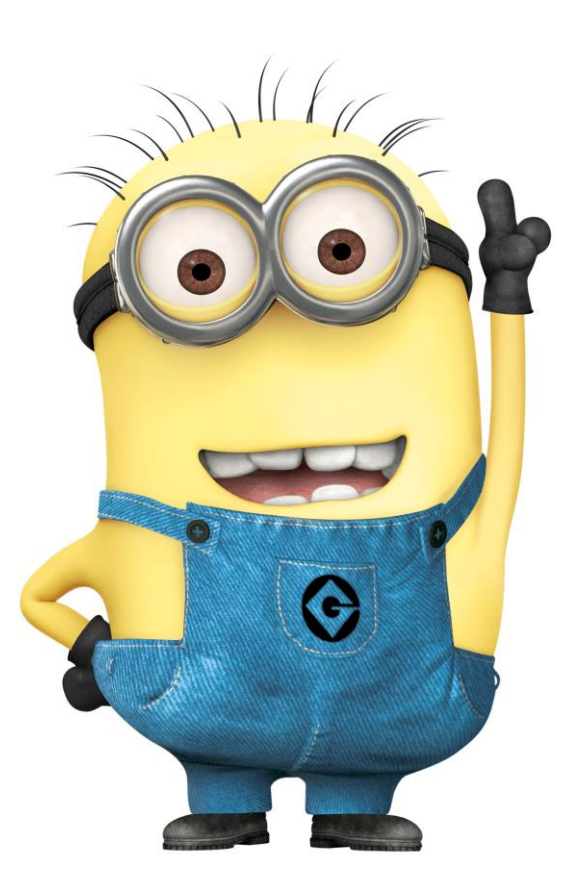

Despicable Me, Illumination Entertainment, Universal Pictures, All Rights Reserved.

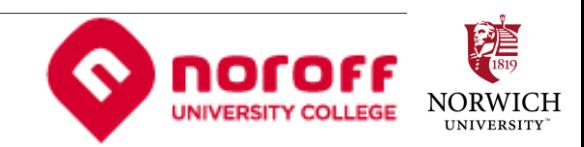